## **IDENTIDAD CORPORATIVA PARA EL COLE**

Os he preparado un modelo para la identidad de correo (firma al pie de los correos) que tiene esta apariencia:

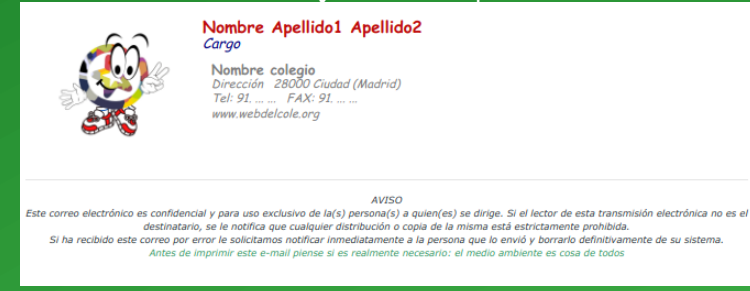

Y las siguientes funcionalidades:

- Enlace a web: en el logo y en la URL que hay bajo la dirección postal
- Enlace a un sitio en Maps: en el nombre, dirección postal y teléfono

## Para editarlo y crear la vuestra necesitaréis el código HTML, que es este:

<table style="height: 154px;" width="532" align="left">

<tbody> <tr>

<td style="text-align: center; text-valign: top;"><a title="web del cole" href="https://www.educa2.madrid.org/educamadrid/" target="\_blank" rel="noopener"><strong><img

src="https://www.educa2.madrid.org/web/educamadrid/principal/files/8b996d44-3269-4075-b363-938722499a23/Logo%20con%20transparencia.png" alt="" width="150" height="150" /></strong></a></td> <td>

<p style="line-height: 25%; text-align: left;"><span style="font-family: 'comic sans ms', sans-serif; font-size: 14pt;"><strong><span style="color: #bf0b0b;">Nombre Apellido1 Apellido2</span></span></span></p></>>> <p style="line-height: 7%; text-align: left;"><span style="font-size: 12pt; color: #000080; font-family: 'comic sans ms', sans-serif;"><em>Cargo</em></span></p>

<p style="line-height: 7%; text-align: left; padding-left: 10px;">&nbsp;</p>

<p style="line-height: 10%; text-align: left; padding-left: 10px;"><a title="Ir" href="https://goo.gl/maps/6mFQsGB62kMRQGS76" target="\_blank" rel="noopener"><span style="color: #808080; font-size: 12pt; font-family: 'comic sans ms', sans-serif;"><strong>Nombre colegio</strong></span></a></p>

<p style="line-height: 7%; text-align: left; padding-left: 10px;"><a title="Ir" href="https://goo.gl/maps/6mFQsGB62kMRQGS76" target="\_blank" rel="noopener"><span style="color: #808080; font-size: 10pt; font-family: 'comic sans ms', sans-serif;"><em>Direcci&oacute;n&nbsp; &nbsp;28000</em><em>&nbsp;Ciudad (Madrid)</em></p></a>></p></p>

<p style="line-height: 7%; text-align: left; padding-left: 10px;"><a title="Ir" href="https://goo.gl/maps/6mFQsGB62kMRQGS76" target="\_blank" rel="noopener"><span style="color: #808080; font-family: 'comic sans ms', sans-serif; font-size: 10pt;"><em>Tel: 91. ... ...&nbsp; &nbsp;</em><em>FAX: 91. ... ...</em></span></a></p>

<p style="line-height: 7%; padding-left: 10px; text-align: left;"><a href="https://www.educa2.madrid.org/educamadrid/" target="\_blank" rel="noopener"><span style="color: #808080; font-family: 'comic sans ms', sans-serif; font-size: 10pt;"><em>www.webdelcole.org</em></span></a></p>

 $\lt/td$  $\langle$ tr> </tbody> </table> <p style="text-align: left;"><br />>/> /><br />>/p> <p style="text-align: left;">&nbsp;</p> <p style="text-align: left;">&nbsp;</p> <p style="text-align: left;">&nbsp;</p>  $\frac{1}{2}$ 

<p style="text-align: center; line-height: 80%;"><span style="font-size: 8pt;"><em>AVISO</em><em><br />Este correo electr&oacute;nico es confidencial y para uso exclusivo de la(s) persona(s) a quien(es) se dirige. Si el lector de esta transmisi&oacute:n electr&oacute:nica no es el destinatario, se le notifica que cualquier distribuci&oacute:n o copia de la misma est&aacute: estrictamente prohibida.<br />Inter />Si ha recibido este corr error le solicitamos notificar inmediatamente a la persona que lo envió y borrarlo definitivamente de su sistema.<br />>/><span style="color: #339966;">Antes de imprimir este e-mail piense si es realmente necesario: el medio ambiente es cosa de todos</span></em></span></p>

Para customizar la identidad seguid estos pasos, que son los que vimos en la sesión:

- 1. En el correo id a Configuración >Identidades.
- 2. Seleccionad vuestra identidad en la columna central de la nueva pantalla.
- 3. Aseguraos de tener bien escrito vuestro nombre y el nombre del cole.
- 4. En el editor de la firma abrid el código, borrad lo que haya escrito y pegad el del modelo.
- 5. Cerrad el editor de código, y editad los datos manualmente (es mejor comenzar a escribir sobre lo que hay ya y luego borrar lo que sobre, de este modo los enlaces no se destruyen).

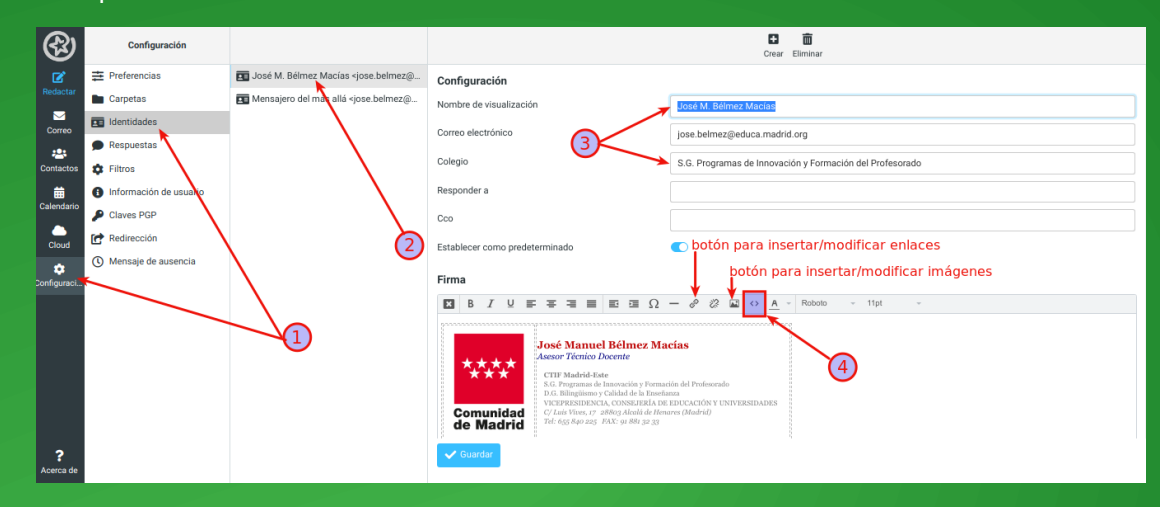

- 6. Borrad la imagen e insertad la vuestra (utilizad un enlace a una imagen que esté alojada en un lugar público y que sea estable, es decir, que no vaya a moverse de su ubicación).
- 7. Insertad en la imagen un enlace a la web del cole asegurándoos que el destino es "Nueva ventana".
- 8. Modificad los enlaces: el de la url con la de vuestro cole y el de la dirección con el que obtengáis de maps o de otro servicio de geolocalización.
- 9. Cuando todo esté listo copiad el código y enviádselo al resto de profes con estas instrucciones de la 1 a la 5.

NOTA: se podría haber hecho modificando directamente el código y luego pegando, pero creo que estos pasos harán que más gente pueda lograrlo de manera autónoma

Tenéis a vuestra disposición [documentación detallada en EducaMadrid](https://documentacion.educa.madrid.org/books/correo/page/identidades), e igualmente a mi para cuanto necesitéis.

## Un abrazo

Obra original CC-BY-SA de José Manuel Bélmez Macías @mediateque

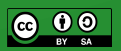